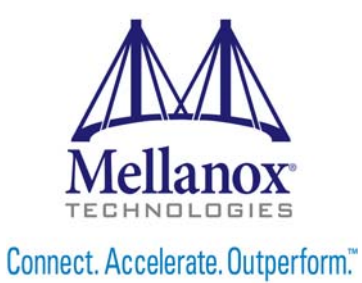

# **Mellanox GPUDirect RDMA User Manual**

Rev 1.0

www.mellanox.com

#### NOTE:

THIS HARDWARE, SOFTWARE OR TEST SUITE PRODUCT ("PRODUCT(S)") AND ITS RELATED DOCUMENTATION ARE PROVIDED BY MELLANOX TECHNOLOGIES "AS-IS" WITH ALL FAULTS OF ANY KIND AND SOLELY FOR THE PURPOSE OF AIDING THE CUSTOMER IN TESTING APPLICATIONS THAT USE THE PRODUCTS IN DESIGNATED SOLUTIONS. THE CUSTOMER'S MANUFACTURING TEST ENVIRONMENT HAS NOT MET THE STANDARDS SET BY MELLANOX TECHNOLOGIES TO FULLY QUALIFY THE PRODUCTO(S) AND/OR THE SYSTEM USING IT. THEREFORE, MELLANOX TECHNOLOGIES CANNOT AND DOES NOT GUARANTEE OR WARRANT THAT THE PRODUCTS WILL OPERATE WITH THE HIGHEST QUALITY. ANY EXPRESS OR IMPLIED WARRANTIES, INCLUDING, BUT NOT LIMITED TO, THE IMPLIED WARRANTIES OF MERCHANTABILITY, FITNESS FOR A PARTICULAR PURPOSE AND NONINFRINGEMENT ARE DISCLAIMED. IN NO EVENT SHALL MELLANOX BE LIABLE TO CUSTOMER OR ANY THIRD PARTIES FOR ANY DIRECT, INDIRECT, SPECIAL, EXEMPLARY, OR CONSEQUENTIAL DAMAGES OF ANY KIND (INCLUDING, BUT NOT LIMITED TO, PAYMENT FOR PROCUREMENT OF SUBSTITUTE GOODS OR SERVICES; LOSS OF USE, DATA, OR PROFITS; OR BUSINESS INTERRUPTION) HOWEVER CAUSED AND ON ANY THEORY OF LIABILITY, WHETHER IN CONTRACT, STRICT LIABILITY, OR TORT (INCLUDING NEGLIGENCE OR OTHERWISE) ARISING IN ANY WAY FROM THE USE OF THE PRODUCT(S) AND RELATED DOCUMENTATION EVEN IF ADVISED OF THE POSSIBILITY OF SUCH DAMAGE.

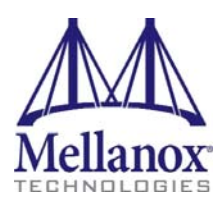

Mellanox Technologies 350 Oakmead Parkway Suite 100 Sunnyvale, CA 94085 U.S.A. www.mellanox.com Tel: (408) 970-3400 Fax: (408) 970-3403

Mellanox Technologies, Ltd. Beit Mellanox PO Box 586 Yokneam 20692 Israel www.mellanox.com Tel: +972 (0)74 723 7200 Fax: +972 (0)4 959 3245

© Copyright 2014. Mellanox Technologies. All Rights Reserved.

Mellanox®, Mellanox logo, BridgeX®, ConnectX®, Connect-IB®, CORE-Direct®, InfiniBridge®, InfiniHost®, InfiniScale®, MetroX®, MLNX-OS®, PhyX®, ScalableHPC®, SwitchX®, UFM®, Virtual Protocol Interconnect® and Voltaire® are registered trademarks of Mellanox Technologies, Ltd.

ExtendX™, FabricIT™, Mellanox Open Ethernet™, Mellanox Virtual Modular Switch™, MetroDX™, TestX™, Unbreakable-Link™ are trademarks of Mellanox Technologies, Ltd.

All other trademarks are property of their respective owners.

# <span id="page-2-0"></span>**Table of Contents**

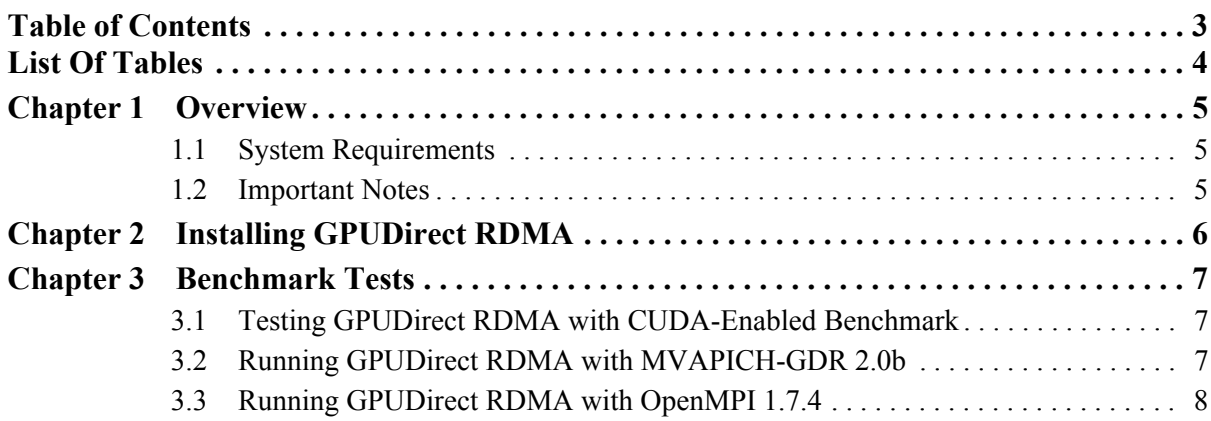

# <span id="page-3-0"></span>**List Of Tables**

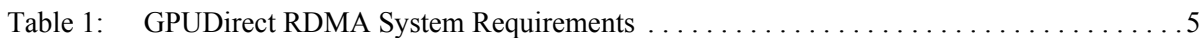

# <span id="page-4-0"></span>**1 Overview**

GPUDirect RDMA is an API between IB CORE and peer memory clients, such as NVIDIA Kepler class GPU's. It provides access for the HCA to read/write peer memory data buffers, as a result it allows RDMA-based applications to use the peer device computing power with the RDMA interconnect without the need to copy data to host memory. This capability is supported with Mellanox ConnectX®-3 VPI or Connect-IB® InfiniBand adapters. It will also work seemlessly using RoCE technology with the Mellanox ConnectX®-3 VPI adapters.

### <span id="page-4-3"></span><span id="page-4-1"></span>**1.1 System Requirements**

The platform and server requirements for GPUDirect RDMA are detailed in the following table:

| <b>Platform</b>  | <b>Type and Version</b>                                                                                                    |
|------------------|----------------------------------------------------------------------------------------------------|
| <b>HCAs</b>      | Mellanox Connect $X\mathbb{R}$ -3<br>Mellanox Connect $X\mathbb{R}$ -3 Pro<br>Mellanox Connect-IB®<br>NVIDIA® Tesla <sup>TM</sup> K-Series (K10, K20, K40)                                                                                                    |
| Software/Plugins | MLNX OFED $v2.1-x.x.x$ or later<br>www.mellanox.com -> Products -> Software -> InfiniBand/VPI Drivers -> Linux SW/<br>Drivers<br>Plugin module to enable GPUDirect RDMA<br>www.mellanox.com -> Products -> Software -> InfiniBand/VPI Drivers -> GPU Direct<br><b>RDMA</b><br>NVIDIA Driver 331.20 or later<br>http://www.nvidia.com/Download/index.aspx?lang=en-us<br>NVIDIA CUDA Runtime and Toolkit 6.0<br>https://developer.nvidia.com/cuda-downloadsservice |

*Table 1 - GPUDirect RDMA System Requirements*

### <span id="page-4-2"></span>**1.2 Important Notes**

• Once the hardware and software components are installed, it is important to check that the GPUDirect kernel module is properly loaded on each of the compute systems where you plan to run the job that requires the GPUDirect RDMA feature.

To check:

service nv peer mem status

Or for some other flavors of Linux:

lsmod | grep nv\_peer\_mem

Usually this kernel module is set to load by default by the system startup service. If not loaded, GPU-Direct RDMA would not work, which would result in very high latency for message communications.

One you start the module by either:

service nv peer mem start

Or for some other flavors of Linux:

modprobe nv\_peer\_mem

• To achieve the best performance for GPUDirect RDMA, it is required that both the HCA and the GPU be physically located on the same PCIe IO root complex.

To find out about the system architecture, either review the system manual, or run "lspci -tv".

# <span id="page-5-0"></span>**2 Installing GPUDirect RDMA**

#### *To install GPUDirect RDMA (excluding ubuntu):*

rpmbuild --rebuild <path to srpm> rpm -ivh <path to generated binary rpm file>

**Note:** On SLES OSes add "--nodeps".

#### *To install GPUDirect RDMA on Ubuntu:*

Copy the tarball to a temporary directory.

```
tar xzf <tarball>
cd <extracted directory>
dpkg-buildpackage -us -uc
dpkg -i <path to generated deb files>
```
#### Example:

```
dpkg -i nvidia-peer-memory_1.0-0_all.deb
dpkg -i nvidia-peer-memory-dkms_1.0-0_all.deb
```
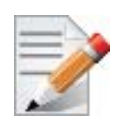

Please make sure this kernel module is installed and loaded on each GPU InfiniBand compute nodes.

# <span id="page-6-0"></span>**3 Benchmark Tests**

### <span id="page-6-1"></span>**3.1 Testing GPUDirect RDMA with CUDA-Enabled Benchmark**

GPUDirect RDMA can be tested by running the micro-benchmarks from Ohio State University (OSU). The OSU benchmarks 4 and above are CUDA-enabled benchmarks that can downloaded from: http://mvapich.cse.ohio-state.edu/benchmarks/

When building the OSU benchmarks, you must verify that the proper flags are set to enable the CUDA part of the tests, otherwise the tests will only run using the host memory instead which is the default.

```
./configure CC=/path/to/mpicc \
--enable-cuda \
--with-cuda-include=/path/to/cuda/include \
--with-cuda-libpath=/path/to/cuda/lib
make
make install
```
### <span id="page-6-2"></span>**3.2 Running GPUDirect RDMA with MVAPICH-GDR 2.0b**

MVAPICH2 that takes advantage of the new GPUDirect RDMA technology for inter-node data movement on NVIDIA GPUs clusters with Mellanox InfiniBand interconnect.

MVAPICH-GDR 2.0b, can be downloaded from: http://mvapich.cse.ohio-state.edu/download/mvapich2gdr/

Below is an example of running one of the OSU benchmark which enables GPUDirect RDMA.

```
[gdr@ops001 ~]$ mpirun_rsh -np 2 ops001 ops002 MV2_USE_CUDA=1 MV2_USE_GPUDIRECT=1 /home/gdr/
osu-micro-benchmarks-4.2-mvapich2/mpi/pt2pt/osu_bw -d cuda D D
# OSU MPI-CUDA Bandwidth Test v4.2
# Send Buffer on DEVICE (D) and Receive Buffer on DEVICE (D)
# Size Bandwidth (MB/s)
...
2097152 6372.60
4194304 6388.63
```
The MV2\_GPUDIRECT\_LIMIT is a tunable parameter which controls the buffer size that it starts to use.

Here is a list of runtime parameters that can be used for process-to-rail binding in case the system has multi-rail configuration:

```
export MV2_USE_CUDA=1
export MV2 USE GPUDIRECT=1
export MV2_RAIL_SHARING_POLICY=FIXED_MAPPING
export MV2 PROCESS TO RAIL MAPPING=mlx5 0:mlx5 1
export MV2_RAIL_SHARING_LARGE_MSG_THRESHOLD=1G
export MV2_CPU_BINDING_LEVEL=SOCKET
export MV2_CPU_BINDING_POLICY=SCATTER
```
Additional tuning parameters related to CUDA and GPUDirect RDMA (such as MV2 CUDA BLOCK SIZE) can be found in the README installed on the node:

/opt/mvapich2/gdr/2.0/gnu/share/doc/mvapich2-gdr-gnu-2.0/README-GDR

### <span id="page-7-0"></span>**3.3 Running GPUDirect RDMA with OpenMPI 1.7.4**

The GPUDirect RDMA support is available on OpenMPI 1.7.4rc1. Unlike MVAPICH2-GDR which is available in the RPM format, one can download the source code for OpenMPI and compile using flags below to enable GPUDirect RDMA support:

```
[co-mell1@login-sand8 ~]$ ../configure --prefix=/path/to/openmpi-1.7.4rc1/install \
--with-wrapper-ldflags=-Wl,-rpath,/lib --disable-vt --enable-orterun-prefix-by-default -dis-
able-io-romio --enable-picky \
--with-cuda=/usr/local/cuda-5.5 \
--with-cuda-include=/usr/local/cuda-6.0/include \
--with-cuda-libpath=/usr/local/cuda-6.0/lib64
[co-mell1@login-sand8 ~]$ make; make install
```
To run the OpenMPI that uses the flag that enables GPUDirect RDMA:

```
[gdr@jupiter001 ~]$ mpirun -mca btl_openib_want_cuda_gdr 1 -np 2 -npernode 1 -x 
LD_LIBRARY_PATH -mca btl_openib_if_include mlx5_0:1 -bind-to-core -report-bindings -mca
coll_fca_enable 0 -x CUDA_VISIBLE_DEVICES=0 /home/co-mell1/scratch/osu-micro-benchmarks-4.2/
install/libexec/osu-micro-benchmarks/mpi/pt2pt/osu_latency -d cuda D D
# OSU MPI-CUDA Latency Test v4.2 
# Send Buffer on DEVICE (D) and Receive Buffer on DEVICE (D)
# Size Latency (us)
0 1.08
1 3.83
2 3.83
4 3.84
8 3.83
16 3.83
32 3.82
64 3.80
...
```
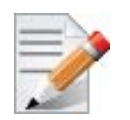

If the flag for GPUDirect RDMA is not enabled, it would result in much higher latency for the above.

By default in OpenMPI 1.7.4, the GPUDirect RDMA will work for message sizes between 0 to 30KB. For messages above that limit, it will be switched to use asynchronous copies through the host memory instead. Sometimes, better application performance can be seen by adjusting that limit. Here is an example of increasing to adjust the switch over point to above 64KB:

-mca btl openib cuda rdma limit 65537